## **UK Biobank WES Protocol / September 2021**

The UKB WES protocol describes the single- and aggregate-sample processing, including read alignment, variant calling, joint genotyping and post aggregation reformatting, employed by the Regeneron Genetics Center to generate the UK Biobank WES data set for public release. Following this protocol, researchers can aggregate their own sequencing data with the UK Biobank single sample data, enabling mega-analysis.

## **1. Aligning whole exome sequencing (WES) reads to a reference genome**

The UKB WES data are reference-aligned with the OQFE protocol, which employs BWA MEM to map all reads to the GRCh38 reference in an alt-aware manner, marks read duplicates, and adds additional per-read tags. The OQFE protocol retains all reads and original quality scores such that the original FASTQ is completely recoverable from the resulting CRAM file. All constituent steps of the OQFE protocol are executed with opensource software and described in detail in the OQFE manuscript linked above. Given the impact even small changes to the protocol can introduce into large analyses, the OQFE protocol is available as a Docker file and as an app on DNAnexus that executes the OQFE Docker file<sup>1</sup>.

The OQFE Docker file takes either FASTQ or CRAM files as inputs and outputs an OQFE CRAM, ensuring that all steps are executed exactly as specified in the OQFE protocol. We strongly recommend that users seeking to harmonize their data with UKB WES data execute the OQFE protocol via these implementations.

# **2. Variant calling using DeepVariant**

This section of the UKB WES protocol describes the variant calling using DeepVariant (https://github.com/google/deepvariant). To call variants in WES data, either the default DeepVariant WES model or a custom model can be used. The custom model that is trained on WES data generated by Regeneron Genetics Center and used for the generation of UK Biobank data is available as supplementary materials in Krasheninina et al., 2020 (https://www.biorxiv.org/content/10.1101/2020.12.15.356360v1).

- 2.1 Prerequisites:
	- a) DeepVariant v0.10.0 docker file
	- b) OQFE CRAM generated by following section 1 of this protocol (e.g. aligned.cram)
	- c) GRCh38 reference sequences (e.g. references.fa, detailed in OQFE protocol)
	- d) Calling regions in BED format (e.g. calling\_regions.bed)
	- e) A custom model file, if applicable

docker run deepvariant –model\_type=WES –ref=references.fa –reads=aligned.cram –regions calling\_regions.bed –output\_gvcf=sample.gvcf –num\_shards=<num\_threads> --customized\_model <model\_file>

<sup>1</sup> https://hub.docker.com/r/dnanexus/oqfe and https://blog.dnanexus.com/2021-01-21-new-pipeline-publicsequencing-datasets-oqfe/

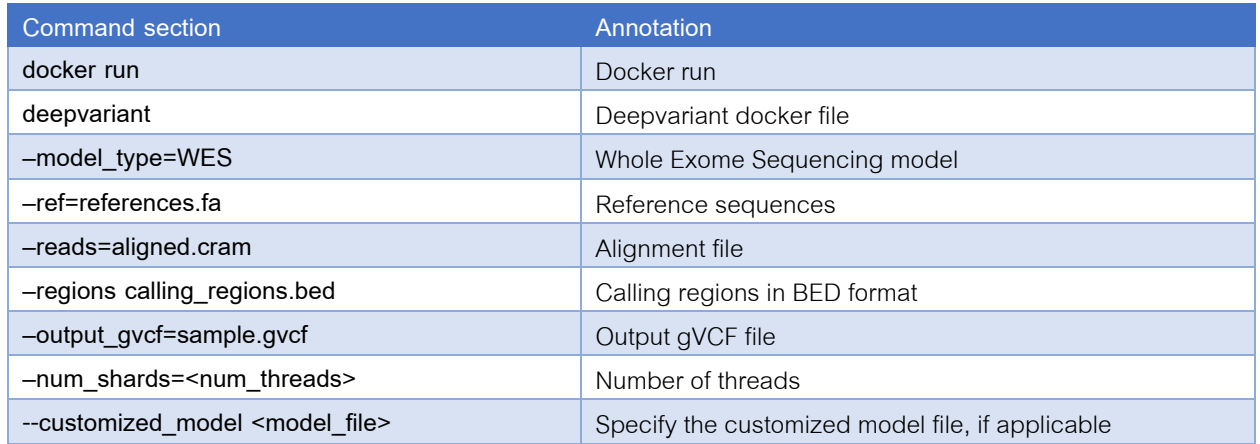

## **3. Aggregation and genotype harmonization using GLnexus to generate a multisample project-level VCF (pVCF)**

This section of the UKB WES protocol describes the aggregation of variant genotypes and variant allele harmonization across sample-level gVCFs into multi-sample projectlevel VCF file (pVCF) organized in chromosomes or genomic segments using GLnexus, containing a row for every set of overlapping variants and each sample's genotype for every variant allele. This pVCF is "squared-off", in that for samples that do not contain an alternative allele genotype for a given variant, genotypes are derived from the gVCF reference blocks, reporting the read depth and most likely genotype (i.e. 0/0 or missing) for that sample at that variant position.

The GLnexus aggregation process requires only the gVCFs and the desired aggregation regions in the BED format (BED format specifications, https://m.ensembl.org/info/website/upload/bed.html) as inputs. The BED file for UKB WES data is the exome capture region buffered by 100 bp on each side of each target, with overlapping buffered regions merged. Users who are applying this protocol to a set of gVCFs derived from sequencing across multiple capture designs will need to generate a unified BED file for the regions of interest. The protocol here describes the BED generation process for aggregating variants across multiple capture designs: the intersection of all capture designs and the union of all capture designs.

# 3.1 Preparation of calling regions in BED format

- *3.1.1 Scenario 1: Adding 100 bp buffer on each side of the custom target regions in BED format*
- 3.1.1.1 Prerequisites:
	- a) BEDtools (https://bedtools.readthedocs.io/en/latest/)
	- b) Custom target regions in BED format (e.g. targets.bed)
	- c) FASTA index file (.fai) of the reference sequences (e.g. references.fa.fai)
- 3.1.1.2 Steps:
	- 3.1.1.2.1 Generate 100 bp buffer regions of each side of the target regions

bedtools flank -i target.bed -g references.fa.fai -b 100 > buffer.bed

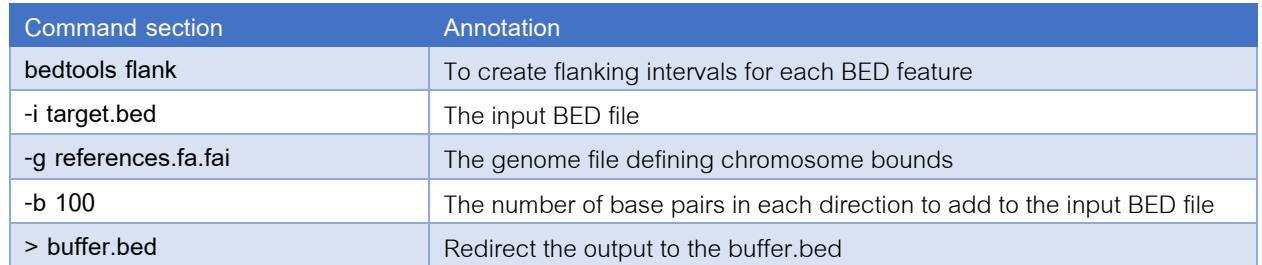

# 3.1.1.2.2 Combine the target and buffer regions and sort based on chromosome and start coordinates

cat target.bed buffer.bed | sort -k1,1 -k2,2n > target\_buffer.bed

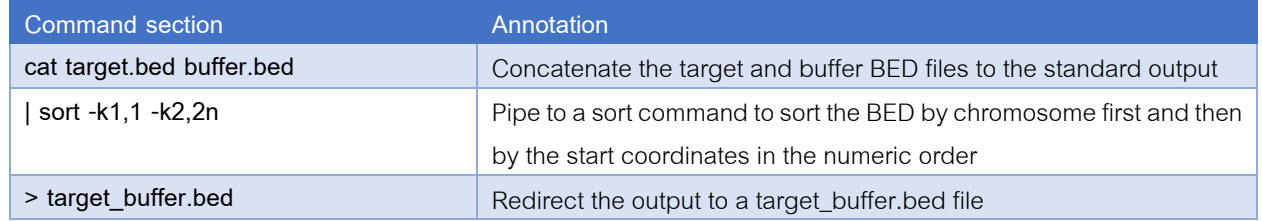

# 3.1.1.2.3 Merge overlapping regions

bedtools merge -i target\_buffer.bed > calling\_regions.bed

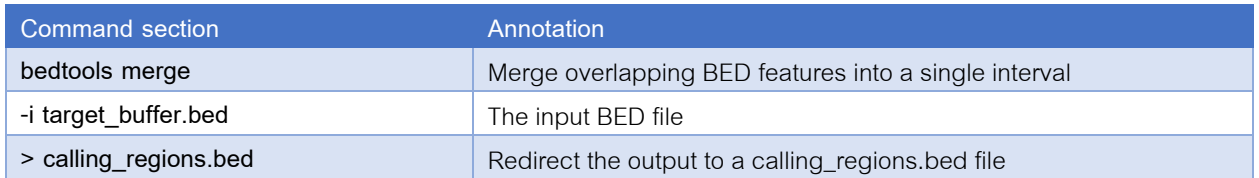

*3.1.2 Scenario 2: Merging to create the union of two different calling regions in BED format*

## 3.1.2.1 Prerequisites:

- a) BEDtools (https://bedtools.readthedocs.io/en/latest/)
- b) Two different calling regions in BED format (e.g. calling regions 1.bed, calling regions 2.bed) Note: both BED files need to have coordinates of the same genome build and the same chromosome naming convention as the reference sequences.

## 3.1.2.2 Steps:

3.1.2.2.1 Combine the two calling regions and sort based on chromosome and start coordinates

cat calling\_regions\_1.bed calling\_regions\_2.bed | sort -k1,1 -k2,2n > combined.bed

![](_page_3_Picture_145.jpeg)

# 3.1.2.2.2 Merge overlapping regions

bedtools merge -i combined.bed > combined\_calling\_regions.bed

![](_page_3_Picture_146.jpeg)

## *3.1.3 Scenario 3: Create the intersect of two different calling regions in BED format*

- 3.1.3.1 Prerequisites:
	- c) BEDtools (https://bedtools.readthedocs.io/en/latest/)
	- d) Two different calling regions in BED format (e.g. calling\_regions\_1.bed, calling regions 2.bed) Note: both BED files need to have coordinates of the same genome build and the same chromosome naming convention as the reference sequences.

## 3.1.3.2 Steps:

3.1.3.2.1 Get the intersect of the two calling regions with BEDtools

bedtools intersect -a calling\_regions\_1.bed -b calling\_regions\_2.bed > intersect.bed

![](_page_3_Picture_147.jpeg)

#### 3.2 Running GLnexus workflow in DNAnexus platform to generate pVCF

#### 3.2.1 Prerequisites:

- a) Access to DNAnexus platform and the 'GLnexus workflow' in DNAnexus<sup>2</sup>
- b) dx-toolkit (https://documentation.dnanexus.com/downloads) in local environment
- c) Access to a DNAnexus folder containing the single sample genomic VCF (gVCF) for all samples to be included in pVCF.
- d) A BED format file containing the genomic regions to be aggregated and reported in the pVCF

#### 3.2.2 Steps:

3.2.2.1 Generation of a manifest file containing the DNAnexus file ids of the gVCF files.

dx find data --project=<dx\_project\_name> --folder=<folder\_name> --name="\*.gvcf.gz" --brief | cut -d\: -f2 > <manifest\_file>

![](_page_4_Picture_180.jpeg)

# 3.2.2.2 Upload the <manifest\_file> to the DNAnexus platform

dx upload --path <dx\_project>:/<dx\_folder>/ <manifest\_file> --brief

![](_page_4_Picture_181.jpeg)

<sup>&</sup>lt;sup>2</sup> https://github.com/dnanexus-rnd/GLnexus. The GLnexus workflow will shortly be available in the Research Analysis Platform – please refer to the online community forum for more details.

# 3.2.2.3 Launch GLnexus workflow (version 1.3.1) to generate pVCF files

dx run GLnexus\_joint\_calling\_workflow --priority high -y --brief -i common.gvcf\_manifest=<manifest\_file\_location> i common.targets\_bed=<calling\_regions.bed> -i unify.shards\_bed=<shards\_bed> -i etl.shards=20 -i common.config=DeepVariantWES -i common.output\_name=<base\_name> --folder=<output folder in DNAnexus>

![](_page_5_Picture_203.jpeg)

Note: <sup>a</sup> the available build-in configurations include DeepVariantWES, DeepVariantWGS, wecall, and gatk

# **4. Conversion of pVCF to PLINK and BGEN files**

This section of the UKB WES protocol describes how UKB WES PLINK and BGEN format files are derived from the pVCF, including the decomposition of multi-allelic variants into biallelic variants and variant normalization prior to format conversion to PLINK and BGEN. BGEN is recommended for running Regenie (https://doi.org/10.1038/s41588-021-00870- 7).

## 4.1 Prerequisites:

- a) bcftools (http://www.htslib.org/download/)
- b) PLINK 1.9
- c) PLINK 2.0 (for BGEN conversion)
- d) QCTOOL (https://www.well.ox.ac.uk/~gav/qctool\_v2/)
- e) Reference sequences in FASTA format (e.g. references.fa)
- 4.2 Steps:
- 4.2.1 Split multiallelic variants in pVCF file and variant normalization.

bcftools norm -f references.fa -m -any -Oz -o pvcf.norm.vcf.gz pvcf.vcf.gz

![](_page_6_Picture_165.jpeg)

# 4.2.2 Convert normalized biallelic pVCF to PLINK files.

plink --vcf pvcf.norm.vcf.gz --keep-allele-order --vcf-idspace-to \_ --double-id --allow-extra-chr 0 --make-bed --vcfhalf-call m --out pvcf.norm

![](_page_6_Picture_166.jpeg)

# 4.2.3 Convert PLINK files to BGEN files and prepare BGEN files

# 4.2.3.1 Convert PLINK to zlib-compressed BGEN file

plink2 --bfile pvcf.norm --export bgen-1.2 bits=8 ref-first --out pvcf.norm\_zlib

![](_page_6_Picture_167.jpeg)

## 4.2.3.2 Convert zlib-compressed BGEN to zstd-compressed BGEN file using QCTOOL

qctool -g pvcf.norm\_zlib.bgen -s pvcf.norm\_zlib.sample-og pvcf.norm.bgen -os pvcf.norm.sample -ofiletype bgen -bgen-bits 8 -bgen-compression zstd -bgen-omit-sample-identifier-block

![](_page_7_Picture_122.jpeg)

# 4.2.3.3 Generate BGEN index

bgenix -g pvcf.norm.bgen -index -clobber

![](_page_7_Picture_123.jpeg)